# 23.10 Imaging Solutions Software Release

#### What is this release?

The Imaging Solutions release is for online, enhanced online, and in-house release managed clients. Some features do not apply to all three types of clients. Refer to the symbols within the document for details.

### How do I get this release?

**In-House Managed Clients:** Imaging Solutions will be contacting you to schedule the update for your system starting October 8<sup>th</sup>, 2023.

Have an in-house imaging server, but are not a Release Managed client? Sign up for Release Management today and we will waive the fee for the first year! Other options are also available. Contact Imaging Solutions for details at <u>imaging@cuanswers.com</u>.

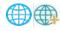

**Enhanced Online/Online Clients:** Imaging Solutions will deploy your release on October 8<sup>th</sup>, 2023. Any added features can be purchased in the store at *store.cuanswers.com*.

#### Contents

| iDocVAULT                                       |
|-------------------------------------------------|
| Official Release of IDocVAULT 2.0               |
| CU*Spy Statements and Reports                   |
| CU*Spy Statements – Combine Statements          |
| CU*Spy Reports – Create Favorite Searches       |
| CU*Spy Reports – Supports Printing Inline Notes |
| CU*Forms                                        |
| Jump to eDOCSignature                           |
| Upload documents through CU*Forms               |
| Native Receipts                                 |
| 5 Marketing Messages                            |
| Security Features                               |
| 5 Updates to MySQL and PHP                      |
| Software Versions                               |

### **iDocVAULT**

### Official Release of IDocVAULT 2.0

Take advantage of the updated look and features of iDocVAULT. View documents easier and faster with its brand-new architecture. Also, take advantage of these features:

- Download a PDF or zip file of multiple selected documents.
- Add multiple documents to a list for easy viewing, printing, or downloading.
- Create custom searches for your credit union or by user.
- Link to eDOCSignature.
- Ability to show/hide column visibility.

Help your staff get started with this user guide  $\rightarrow$  <u>iDocVAULT Quick Help Guide</u>

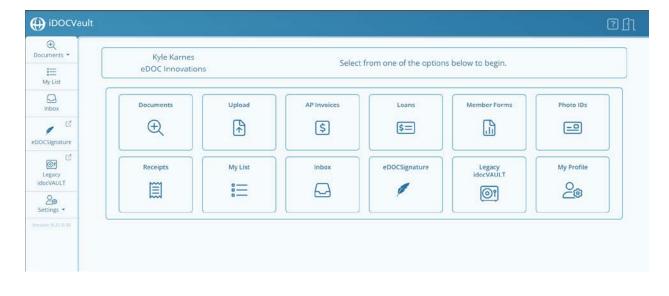

### **CU\*Spy Statements and Reports**

## CU\*Spy Statements - Combine Statements

CU\*Spy Statements also got an update and the brand-new ability to combine statements. No need to select each statement and click print when printing multiple months. Now simply click the "Combine Statements" button, select your date range, and click Combine.

| nber Account Statements 👻 | MBER STATEMENT | 11/4   P                                                                                                  | - 125% + E Ø                             |                                                                                                    | 1.0                          |
|---------------------------|----------------|----------------------------------------------------------------------------------------------------|------------------------------------------|----------------------------------------------------------------------------------------------------|------------------------------|
| /30/2019<br>/31/2018      |                |                                                                                                    | Stater                                   | nent of Account                                                                                                    | t                            |
|                           |                | TENDIALIDA                                                                                                | From:<br>Member #.                       | 4/01/15 to 4/30/15<br>27260                                                                                                    |                              |
| Combine Statements        | 1-0            | ack Credit Union . Bedrack Address . 555-555-5234                                                         | transfer big<br>elsewhere                | e Offer: as low as 5.0%APR when you<br>in priced credit card balances that we<br>is a FOU credit card. FOU credit cards<br>g. Low to no fees, great rewards, low<br>improvid security features available. |                              |
|                           | Combi          | ne Statements for Print or D                                                                              |                                          | op notch security features available.                                                                                                    |                              |
|                           | Memt           | er Account Statements                                                                                     | ⇒ DAS                                    | OF 4/30/19                                                                                                    |                              |
|                           | From:          | 11/01/2018                                                                                                | D redits                                 | Ending Balance Last                                                                                                    | Tran                         |
|                           | To:            | 04/30/2019                                                                                                | 28.46                                    | 602.17 4/2<br>37,023.05 4/1                                                                                                    | 2518<br>2010<br>1919<br>3019 |
|                           |                | Ca                                                                                                    | ncel Combine                             |                                                                                                    |                              |
|                           |                |                                                                                                    | 0 to<br>0.099.99 = 0.02% 100.000.00 to 9 |                                                                                                    |                              |
|                           |                | No Activity on Account, Last Trans Date: 6/                                                               | 25/18 Blankh                             | DE: \$146.29                                                                                                    |                              |
|                           | 110: INT F     | LUS CHECKING                                                                                              |                                          |                                                                                                    |                              |
|                           |                | Year-to-Date Divid Part: \$.12<br>Divid Rate: 0.00 to 999.99<br>Dividend paid on 5/01/19 in the amount of | 9,999.99 = 0.03%                         |                                                                                                    |                              |
| CUMMSWERS                 | 401/19 SH      |                                                                                                    | \$0.03                                   | ** Check Recon **<br>Balance Chk # Amc<br>\$933.62 3030 \$200<br>\$933.65 3031 \$100<br>3032 \$205<br>3033 \$1.310                                                                                        | ount<br>0.00<br>0.00<br>0.00 |
| Imaging Solutions         | 401/19 AC      | AFIDELITY INVESTM<br>ENSION                                                                               | \$547,44                                 | \$1,481.09 3035* \$250<br>3035* \$100                                                                                                    | 00.00                        |

# CU\*Spy Reports – Create Favorite Searches

CU\*Spy Reports got a facelift and now supports creating your very own favorite searches. This is a great way to make searching your daily reports easier. To create your own custom search, click the star icon and following the instructions on the screen.

| Search Reports 😭               | All Reports       | Find in report  |
|--------------------------------|-------------------|-----------------|
| Saved Searches 🗸               |                   |                 |
| Report Name                    |                   | ×               |
| Search For:                    | Create New Search |                 |
| All Reports 🗸                  | Search Name M     | ly Daily Search |
| 09/25/2023                     | Report Name       | RPT1 RPT2 RPT3  |
| 09/26/2023                     | Report Contains   |                 |
| Descending 🗸                   | Date Range        | Yesterday ~     |
| 50 🗸                           |                   |                 |
| Reports Notes                  |                   | Save            |
| Search                         | Delete Search     |                 |
| CUANSWERS<br>Imaging Solutions |                   | ✓ Delete        |

# CU\*Spy Reports – Supports Printing Inline Notes

When combining reports to text or PDF, notes can be selected to print inline. This is great if you want your note reflected right where it was created. In the past, notes were printed on the last page.

|                                                            | 29<br>30<br>31<br>33<br>34<br>35<br>36<br>37 | 41<br>66<br>1<br>43<br>37<br>38<br>54<br>94 | 442,457.34<br>490,570.25<br>4,141.97<br>305,349.01<br>316,399.57<br>254,955.39<br>456,611.24<br>681,122.42<br>681,122.42 | 10,791.04<br>7,432.88<br>4,141.97<br>7,101.13<br>8,551.33<br>6,709.35<br>8,455.76<br>7,245.98<br>8,255.00 | 2, 118.30<br>3,024.23<br>20.83<br>1,440.51<br>978.14<br>1,831.33<br>2,509.75<br>5,872.85 | 66.30<br>45.82<br>20.83<br>33.50<br>26.43<br>48.19<br>46.47<br>62.47 |
|------------------------------------------------------------|----------------------------------------------|---------------------------------------------|----------------------------------------------------------------------------------------------------|----------------------------------------------------------------------------------------------------|------------------------------------------------------------------------------------------|----------------------------------------------------------------------|
|                                                            | 38<br>40                                     | 67<br>35                                    | 539,390.68<br>306,684.38                                                                                                 | 8,050.60<br>8,762.41                                                                                      | 2,129.78<br>1,402.63                                                                     | 31.78<br>40.07                                                       |
| NOTE:   KYLEK () 10-02-2023<br>  306,684.38 was a transact | ion that needed                              | l be revers                                 | ed due to an GL mis                                                                                                    | stake                                                                                                    |                                                                                          |                                                                      |
|                                                            | 41<br>42<br>43                               | 28<br>33<br>21                              | 211,476.72<br>290,218.21<br>166,906,20                                                                                   | 7,552.74<br>8,794.49<br>7.947.91                                                                          | 1,297.69<br>1,015.25<br>533.63                                                           | 46.34<br>30.76<br>25.41                                              |

### **CU\*Forms**

### **Jump to eDOCSignature**

Users can now jump to eDOCSignature right from CU\*Forms. Simply click "eDOCSignature" in the top menu and a new browser tab will open showing your current eDOCSignature packages.

| Choose Your Forms                                                                            |                   |              | Forms Chosen                                                                                                    |
|----------------------------------------------------------------------------------------------|-------------------|--------------|----------------------------------------------------------------------------------------------------|
| Search for templates via a form group or using a keyword.<br>Form Group Search using keyword |                   |              | Continue on to choosing an account number when you have all your forms<br>chosen. Click and drag forms to determine the signing order. |
| All                                                                                          | Enter Keyword     |              |                                                                                                    |
| MSA Fiduciary - Minor Lautma -                                                               | Part 1 (INACTIVE) | Member Forms | Continue                                                                                                    |
| Test Document                                                                                |                   | Member Forms |                                                                                                    |

Upload documents through CU\*Forms

Upload supporting documents to your imaging archive right from CU\*Forms. Click "Upload" in the header bar of CU\*Froms and select the document you need to archive. It will prompt you to select a table and enter index information. If you know the account number, simply type it in the account field and click the magnifying glass. It will autofill the indexes with members information from CU\*Base.

| HN0cmVh6OpHanfkVinaKc3NccnH4anV 1 / 1   - 110% +   🗄 🕏                                                                                                    | ± ⊕ :         |               |
|----------------------------------------------------------------------------------------------------|---------------|---------------|
|                                                                                                    | Test Document |               |
|                                                                                                    | Storage Table |               |
|                                                                                                    | Loans         |               |
| replace with                                                                                                    | Index Field   | Index Value   |
|                                                                                                    | Account       | 1000555       |
| Demo Company                                                                                                    | Form          | Test Document |
| Direct Deposit Agreement Form                                                                                                    | SSN           | 123456789     |
| Authorization Agreement                                                                                                    | Last_Name     | Smith         |
| Thereby authorize Demo Company to initiate automatic deposits to my account at the financial institution                                                                                                    | First Name    | John          |
| named below. I also authorize Demo Company to make withdrawais from this account in the event that a<br>credit entry is made in error.                                                                                                    | Suffix        | 123           |
| Further, I agree not build permo Company responsible for any doiry or loss of funds due to incorrect or<br>incompiete information supplied by me or by mn financial institution or due to an error on the part of my<br>financial institution in deposite global to my account. | 3000          | + Add Index   |
| Credit Union Account Information                                                                                                    |               |               |
| Member's CU Account Number:                                                                                                    |               |               |
| Member's SSN:                                                                                                    |               |               |
| Member's Stre                                                                                                    |               |               |
|                                                                                                    |               |               |
| Financial Institution Information Name of Financial Institution: Financial Institution 1                                                                                                    |               |               |
|                                                                                                    |               |               |

### **Native Receipts**

# Marketing Messages

Native Receipts now allows your credit union to insert marketing messages! Talk to your members in a whole new way with this feature. Insert pictures of your staff, suggestions for new products, news about local events, or QR codes taking them to your website. The power of this new feature is up to your credit union.

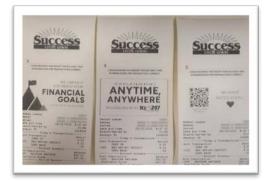

Sign up here → <u>https://store.cuanswers.com/product/native-receipts-marketing-messages/</u>

Learn more about Native Receipts here → <u>https://store.cuanswers.com/product/native-receipts/</u>

### **Security Features**

**Updates to MySQL and PHP** Important security updates for MySQL and PHP.

### **Software Versions**

iSweep.exe

| Product               | New Version | Product                   | New Version |
|-----------------------|-------------|---------------------------|-------------|
| 2020COLD              | 7.21.0.2    | iSweepAdmin.exe           | 7.21.0.0    |
| 2020DOC               | 7.21.0.2    | Job Management<br>Service | 1.2.0       |
| ArchiveISO            | 7.21.0.0    | MVSBUploader              | 8.21.0.0    |
| ArchiveJobControler   | 7.21.0.0    | MySQLConfig               | 8.21.0.0    |
| ArchiveViewer         | 7.21.0.0    | Native Receipts           | 1.1.0       |
| AutoImportCon         | 7.21.0.1    | ProDOC                    | 7.21.0.7    |
| AutoRenamer           | 7.21.0.1    | RAP                       | 8.21.0.14   |
| CBR Processor         | 7.21.0.0    | RAP_CLM                   | 8.21.0.1    |
| CentralizedSettings   | 1.1.7       | RAP_Doc                   | 8.22.0.1    |
| CUForms               | 1.11.6      | RAP_IP                    | 8.21.0.3    |
| DFCViewer             | 7.21.0.0    | RAP_Pkg                   | 8.21.0.3    |
| Doclib                | 2.2.9.14    | RAP_RDC                   | 8.21.0.3    |
| Document Server       | 7.21.0.2    | RAP_Rpt                   | 8.22.0.0    |
| EsignDoc              | 7.21.0.1    | RAP_Sta                   | 8.21.0.3    |
| iDocLnk               | 7.21.0.1    | RequestedDocs             | 1.1.11      |
| iDocVault 2.0         | 8.21.0.30   | RIP                       | 8.21.0.3    |
| Imaging API           | 1.5.1       | Security Manager          | 7.21.0.3    |
| IntelliSweep          | 7.21.0.6    | SrchLnk                   | 8.21.0.0    |
| IntelliSweepAdmin.exe | 7.21.0.6    | Statements                | 7.21.0.2    |
| IS Adapter Service    | 1.2.1       |                           |             |
| IS-API                | 1.4.6       |                           |             |

7.21.0.0

Below are the versions currently in use with this release: